## <span id="page-0-0"></span>**Dell™ Inspiron™ N5020/M5030/N5030** 서비스 설명서

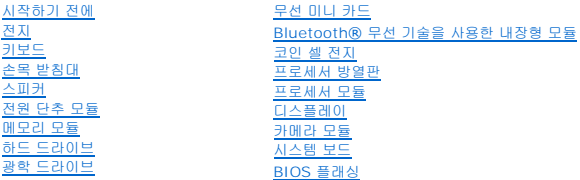

## 주**,** 주의 및 경고

주**:** 주는 컴퓨터를 보다 효율적으로 사용하는 데 도움을 주는 중요 정보를 제공합니다.

주의**:** 주의는 하드웨어의 손상 또는 데이터 유실 위험을 설명하며 이러한 문제를 방지할 수 있는 방법을 알려줍니다**.**

경고**:** 경고는 재산상의 피해나 심각한 부상 또는 사망을 유발할 수 있는 위험이 있음을 알려줍니다**.**

## 이 문서의 정보는 사전 통보 없이 변경될 수 있습니다**. © 2010 Dell Inc.** 저작권 본사 소유**.**

Dell Inc.의 서면 승인 없이 어떠한 방식으로든 본 자료를 무단 복제하는 행위는 엄격히 금지됩니다.

본 설명서에 사용된 상표: Dell, DELL 로고 및 Inspiron은 Dell Inc.의 상표입니다. Bluetooth는 Bluetooth SIG, Inc. 소유의 등록 상표이며 라이센스 계약에 따라 Dell에서 사용됩니다. M**icrosoft, Windows,**<br>Windows Vista 및 Windows Vista 시작 단추 로고는 미국 및/또는 기타 국가/자역에서 Microsoft Co

본 문서에서 특정 회사의 표시나 제품 이름을 지칭하기 위해 기타 상표나 상호를 사용할 수도 있습니다. Dell Inc.는 자사가 소유하고 있는 것 이외의 타사 소유 상표 및 상호에 대한 어떠한 소유권도 갖고 있지 않습니다.

2010년 6월 Rev. A01

정규 모델: P07F 시리즈 정규 유형: P07F001, P07F002, P07F003

## <span id="page-1-0"></span>시작하기 전에

**Dell™ Inspiron™ N5020/M5030/N5030** 서비스 설명서

- [권장 도구](#page-1-1)
- **[컴퓨터 끄기](#page-1-2)**
- $\bigcirc$  [컴퓨터 내부에서 작업하기 전에](#page-1-3)

이 설명서에서는 컴퓨터 구성요소의 분리 및 설치 지침에 대해 설명합니다. 특별한 언급이 없는 한, 각 절차의 전제 조건은 다음과 같습니다.

- 1 [컴퓨터 끄기](#page-1-2) 및 [컴퓨터 내부에서 작업하기 전에에](#page-1-3) 설명된 단계를 수행했습니다.
- <sup>l</sup> 컴퓨터와 함께 제공된 안전 정보를 읽었습니다**.**
- <sup>l</sup> 분리 절차를 역순으로 수행하여 구성요소를 장착하거나 별도로 구입한 경우 설치할 수 있습니다.

## <span id="page-1-1"></span>권장 도구

본 설명서의 절차를 수행하는 데 다음 도구가 필요할 수 있습니다.

- l 소형 납작 드라이버
- l 십자 드라이버
- l 플라스틱 스크라이브
- <sup>l</sup> **support.dell.com**에서 제공하는 BIOS 실행 업데이트 프로그램

### <span id="page-1-2"></span>컴퓨터 끄기

### 주의**:** 데이터 유실을 방지하려면 컴퓨터를 끄기 전에 열려 있는 모든 파일을 저장하고 닫은 다음 사용 중의 모든 프로그램을 종료합니다**.**

- 1. 열려 있는 모든 파일을 저장하고 닫은 다음 사용 중의 모든 프로그램을 종료합니다.
- 2. 다음과 같이 운영 체제를 종료합니다.

**Windows**® **7**:

**Start(**시작**)** 를 클릭한 다음 **Shut Down(**종료**)**을 클릭합니다.

**Microsoft**® **Windows Vista**®:

시작 <sup>43</sup> 을 클릭하고 화살표 **수**를 클릭한 다음 종료를 클릭합니다.

3. 컴퓨터가 꺼져 있는지 확인합니다. 운영 체제를 종료할 때 컴퓨터가 자동으로 꺼지지 않으면 컴퓨터가 꺼질 때까지 전원 단추를 계속 누르고 있습니다.

### <span id="page-1-3"></span>컴퓨터 내부에서 작업하기 전에

컴퓨터의 손상을 방지하고 안전하게 작업하려면 다음 안전 지침을 따릅니다.

경고**:** 컴퓨터 내부에서 작업하기 전에 컴퓨터와 함께 제공된 안전 정보를 읽어봅니다**.** 자세한 안전 모범 사례 정보는 **Regulatory Compliance(**규정 준수**)** 홈 페이 지**(www.dell.com/regulatory\_compliance)**를 참조하십시오**.**

주의**:** 정전기 방전을 방지하려면 손목 접지대를 사용하거나 도색되지 않은 금속 표면**(**예**:** 컴퓨터의 커넥터**)**을 주기적으로 만져 접지합니다**.**

주의**:** 구성요소 및 카드를 조심스럽게 다룹니다**.** 구성요소나 카드의 단자를 만지지 마십시오**.** 카드를 잡을 때는 모서리나 금속 장착 브래킷을 잡습니다**.** 프로세서와 같은 구성요소를 잡을 때는 핀이 아닌 모서리를 잡습니다**.**

- 주의**:** 컴퓨터 수리 작업은 공인된 서비스 기술자만 수행해야 합니다**. Dell™**의 승인을 받지 않은 서비스 작업으로 인한 손상에 대해서는 보증을 받을 수 없습니다**.**
- 주의: 케이블을 분리할 때는 케이블을 직접 잡아 당기지 말고 커넥터나 당김 탭을 잡고 분리합니다. 일부 케이블에는 잠금 탭이 있는 커넥터가 달려 있으므로 이와<br>같은 종류의 케이블을 분리하는 경우에는 잠금 탭을 누르고 분리합니다.커넥터를 잡아 당길 때는 커넥터 핀이 구부러지지 않도록 수평으로 잡아 당깁니다.케이블<br>을 연결하기 전에 두 커넥터의 방향이 올바르게 정렬되었는지도 확인합니다.

### 주의**:** 컴퓨터의 손상을 방지하려면 컴퓨터 내부에서 작업하기 전에 다음 단계를 수행합니다**.**

- 1. 컴퓨터 덮개가 긁히지 않도록 작업대 표면이 평평하고 깨끗한지 확인합니다.
- 2. 컴퓨터 및 장착된 모든 장치의 전원을 끕니다(<mark>[컴퓨터 끄기](#page-1-2)</mark> 참조).

### 주의**:** 네트워크 케이블을 분리하려면 먼저 컴퓨터에서 케이블을 분리한 다음 네트워크 장치에서 케이블을 분리합니다**.**

- 3. 컴퓨터에서 전화선이나 네트워크 케이블을 모두 분리합니다.
- 4. 매체 카드 판독기에서 설치된 카드를 모두 눌러서 꺼냅니다.
- 5. 전원 콘센트에서 컴퓨터 및 연결된 모든 장치를 분리합니다.
- 6. 컴퓨터에서 연결된 모든 장치를 분리합니다.

## 주의**:** 시스템 보드의 손상을 방지하려면 컴퓨터 내부에서 작업하기 전에 주 전지를 분리합니다**(**[전지 분리](file:///C:/data/systems/insN5030/ko/sm/removeba.htm#wp1185372) 참조**).**

- 7. 전지를 분리합니다(<u>전지 분리</u> 참조).
- 8. 컴퓨터를 바로 세우고 디스플레이를 연 다음 전원 단추를 눌러 시스템 보드를 접지합니다.

<span id="page-3-0"></span>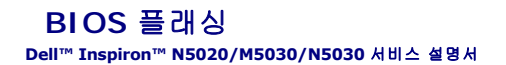

업데이트가 사용 가능하거나 시스템 보드를 교체하는 경우 BIOS를 플래싱해야 할 수도 있습니다. BIOS를 플래싱하려면:

- 1. 컴퓨터를 켭니다.
- 2. **support.dell.com/support/downloads**로 이동합니다.
- 3. 컴퓨터에 해당하는 BIOS 업데이트 파일을 찾습니다.
	- 주**:** 해당 컴퓨터의 서비스 태그는 컴퓨터 맨 아래의 레이블에 있습니다.

컴퓨터의 서비스 태그가 있는 경우:

- a. **Enter a Service Tag(**서비스 태그 입력**)**를 클릭합니다.
- b. **Enter a service tag:(**서비스 태그 입력**:)** 필드에 컴퓨터의 서비스 태그를 입력하고 **Go(**이동**)**를 클릭한 다음 [단계](#page-3-1)4를 진행합니다.

컴퓨터의 서비스 태그가 없는 경우:

- a. **Select Your Product Family(**제품군 선택**)** 목록에서 제품 유형을 선택합니다.
- b. **Select Your Product Line(**제품 유형 선택**)** 목록에서 제품 브랜드를 선택합니다.
- c. **Select Your Product Model(**제품 모델 선택**)** 목록에서 제품 모델 번호를 선택합니다.

주**:** 다른 모델을 선택한 경우 다시 시작하려면 메뉴 오른쪽 상단에 있는 **Start Over(**다시 시작**)**를 클릭합니다.

- d. **Confirm(**확인**)**을 클릭합니다.
- <span id="page-3-1"></span>4. 결과 목록이 화면에 나타납니다. **BIOS**를 클릭합니다.
- 5. 최신 BIOS 파일을 다운로드하려면 **Download Now(**지금 다운로드**)**를 클릭합니다. **File Download(**파일 다운로드**)** 창이 나타납니다.
- 6. 파일을 바탕 화면에 저장하려면 **Save(**저장**)**를 클릭합니다. 바탕 화면으로 파일이 다운로드됩니다.
- 7. **Download Complete(**다운로드 완료**)** 창이 나타나면 **Close(**닫기**)**를 클릭합니다. 바탕 화면에 파일 아이콘이 표시되며 아이콘 이름은 다운로드한 BIOS 업데이트 파일의 이름과 같습니다.
- 8. 바탕 화면에서 파일 아이콘을 두 번 클릭하고 화면에 나타나는 지침을 따릅니다.

## <span id="page-4-0"></span>**Bluetooth®** 무선 기술을 사용한 내장형 모듈

**Dell™ Inspiron™ N5020/M5030/N5030** 서비스 설명서

- [Bluetooth](#page-4-1) 모듈 분리
- [Bluetooth](#page-4-2) 모듈 장착
- 경고**:** 컴퓨터 내부에서 작업하기 전에 컴퓨터와 함께 제공된 안전 정보를 읽어봅니다**.** 자세한 안전 모범 사례 정보는 **Regulatory Compliance(**규정 준수**)** 홈 페이 지**(www.dell.com/regulatory\_compliance)**를 참조하십시오**.**

주의**:** 컴퓨터 수리 작업은 공인된 서비스 기술자만 수행해야 합니다**. Dell™**의 승인을 받지 않은 서비스 작업으로 인한 손상에 대해서는 보증을 받을 수 없습니다**.**

주의**:** 정전기 방전을 방지하려면 손목 접지대를 사용하거나 도색되지 않은 금속 표면**(**예**:** 컴퓨터의 커넥터**)**을 주기적으로 만져 접지합니다**.**

주의**:** 시스템 보드의 손상을 방지하려면 컴퓨터 내부에서 작업하기 전에 주 전지를 분리합니다**(**[전지 분리](file:///C:/data/systems/insN5030/ko/sm/removeba.htm#wp1185372) 참조**).**

Bluetooth® 무선 기술을 사용한 카드를 컴퓨터와 함께 주문한 경우, 카드는 이미 설치되어 있습니다.

## <span id="page-4-1"></span>**Bluetooth** 모듈 분리

- 1. [시작하기 전에의](file:///C:/data/systems/insN5030/ko/sm/before.htm#wp1435071) 지침을 따릅니다.
- 2. 전지를 분리합니다([전지 분리](file:///C:/data/systems/insN5030/ko/sm/removeba.htm#wp1185372) 참조).
- 3. 키보드를 분리합니다(<u>키보드 분리</u> 참조).
- 4. 손목 받침대를 분리합니다([손목 받침대 분리](file:///C:/data/systems/insN5030/ko/sm/palmrest.htm#wp1044787) 참조).
- 5. Bluetooth 모듈을 시스템 보드의 커넥터에 고정하는 나사를 분리합니다.
- 6. Bluetooth 모듈을 들어 올려 시스템 보드에서 분리합니다.

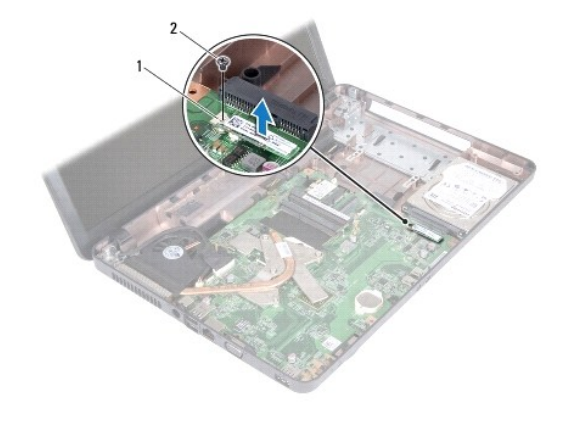

extending Bluetooth 모듈 2 나사

## <span id="page-4-2"></span>**Bluetooth** 모듈 장착

- 1. <u>시작하기 전에</u>의 지침을 따릅니다.
- 2. Bluetooth 모듈의 커넥터를 시스템 보드의 커넥터에 맞추고 Bluetooth 모듈이 완전히 장착될 때까지 누릅니다.
- 3. Bluetooth 모듈을 시스템 보드에 고정하는 나사를 장착합니다.
- 4. 손목 받침대를 장착합니다(<u>[손목 받침대 장착](file:///C:/data/systems/insN5030/ko/sm/palmrest.htm#wp1051018)</u> 참조).
- 5. 키보드를 장착합니다(<u>키보드 장착</u> 참조).
- 6. 전지를 장착합니다(<u>전지 장착</u> 참조).

# 주의**:** 컴퓨터의 전원을 켜기 전에 나사를 모두 장착하고 컴퓨터 내부에 남아 있는 나사가 없는지 확인합니다**.** 이렇게 하지 않으면 컴퓨터가 손상될 수 있습니다**.**

## <span id="page-6-0"></span>카메라 모듈

**Dell™ Inspiron™ N5020/M5030/N5030** 서비스 설명서

#### ● [카메라 모듈 분리](#page-6-1)

#### $9$  [카메라 모듈 장착](#page-6-2)

경고**:** 컴퓨터 내부에서 작업하기 전에 컴퓨터와 함께 제공된 안전 정보를 읽어봅니다**.** 자세한 안전 모범 사례 정보는 **Regulatory Compliance(**규정 준수**)** 홈 페이 지**(www.dell.com/regulatory\_compliance)**를 참조하십시오**.**

주의**:** 컴퓨터 수리 작업은 공인된 서비스 기술자만 수행해야 합니다**. Dell™**의 승인을 받지 않은 서비스 작업으로 인한 손상에 대해서는 보증을 받을 수 없습니다**.**

주의**:** 정전기 방전을 방지하려면 손목 접지대를 사용하거나 도색되지 않은 금속 표면**(**예**:** 컴퓨터의 커넥터**)**을 주기적으로 만져 접지합니다**.**

주의**:** 시스템 보드의 손상을 방지하려면 컴퓨터 내부에서 작업하기 전에 주 전지를 분리합니다**(**[전지 분리](file:///C:/data/systems/insN5030/ko/sm/removeba.htm#wp1185372) 참조**).**

## <span id="page-6-1"></span>카메라 모듈 분리

- 1. [시작하기 전에의](file:///C:/data/systems/insN5030/ko/sm/before.htm#wp1435071) 지침을 따릅니다.
- 2. 전지를 분리합니다([전지 분리](file:///C:/data/systems/insN5030/ko/sm/removeba.htm#wp1185372) 참조).
- 3. 키보드를 분리합니다([키보드 분리](file:///C:/data/systems/insN5030/ko/sm/keyboard.htm#wp1184546) 참조).
- 4. 손목 받침대를 분리합니다([손목 받침대 분리](file:///C:/data/systems/insN5030/ko/sm/palmrest.htm#wp1044787) 참조).
- 5. 디스플레이 조립품을 분리합니다([디스플레이 조립품 분리](file:///C:/data/systems/insN5030/ko/sm/display.htm#wp1202894) 참조).
- 6. 디스플레이 베젤을 분리합니다([디스플레이 베젤 분리](file:///C:/data/systems/insN5030/ko/sm/display.htm#wp1202903) 참조).
- 7. 카메라 모듈을 디스플레이 덮개에 고정하는 래치에서 카메라 모듈을 해제합니다.
- 8. 카메라 모듈을 들어 올려 디스플레이 덮개에서 분리합니다.

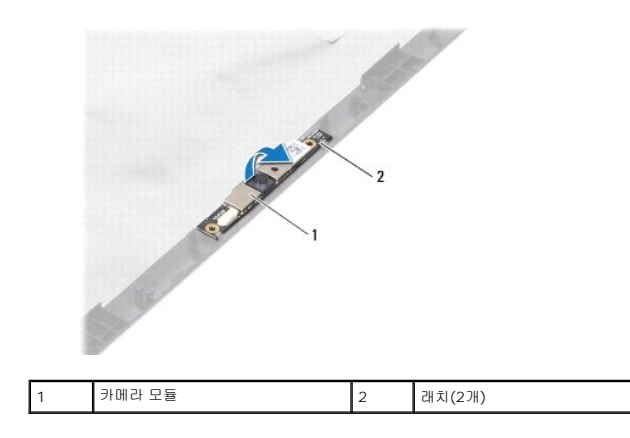

### <span id="page-6-2"></span>카메라 모듈 장착

- 1. [시작하기 전에의](file:///C:/data/systems/insN5030/ko/sm/before.htm#wp1435071) 지침을 따릅니다.
- 2. 카메라 모듈이 완전히 장착될 때까지 래치 아래에 밀어 넣습니다.
- 3. 디스플레이 베젤을 장착합니다([디스플레이 베젤 장착](file:///C:/data/systems/insN5030/ko/sm/display.htm#wp1183865) 참조).
- 4. 디스플레이 조립품을 장착합니다([디스플레이 조립품 장착](file:///C:/data/systems/insN5030/ko/sm/display.htm#wp1183623) 참조).
- 5. 손목 받침대를 장착합니다(<u>[손목 받침대 장착](file:///C:/data/systems/insN5030/ko/sm/palmrest.htm#wp1051018)</u> 참조).
- 6. 키보드를 장착합니다(<u>키보드 장착</u> 참조).
- 7. 전지를 장착합니다(<u>전지 장착</u> 참조).

## 주의**:** 컴퓨터의 전원을 켜기 전에 나사를 모두 장착하고 컴퓨터 내부에 남아 있는 나사가 없는지 확인합니다**.** 이렇게 하지 않으면 컴퓨터가 손상될 수 있습니다**.**

<span id="page-8-0"></span>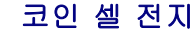

**Dell™ Inspiron™ N5020/M5030/N5030** 서비스 설명서

[코인 셀 전지 분리](#page-8-1)

[코인 셀 전지 장착](#page-8-2)

경고**:** 컴퓨터 내부에서 작업하기 전에 컴퓨터와 함께 제공된 안전 정보를 읽어봅니다**.** 자세한 안전 모범 사례 정보는 **Regulatory Compliance(**규정 준수**)** 홈 페이 지**(www.dell.com/regulatory\_compliance)**를 참조하십시오**.** 

주의**:** 컴퓨터 수리 작업은 공인된 서비스 기술자만 수행해야 합니다**. Dell™**의 승인을 받지 않은 서비스 작업으로 인한 손상에 대해서는 보증을 받을 수 없습니다**.**

주의**:** 정전기 방전을 방지하려면 손목 접지대를 사용하거나 도색되지 않은 금속 표면**(**예**:** 컴퓨터의 커넥터**)**을 주기적으로 만져 접지합니다**.**

주의**:** 시스템 보드의 손상을 방지하려면 컴퓨터 내부에서 작업하기 전에 주 전지를 분리합니다**(**[전지 분리](file:///C:/data/systems/insN5030/ko/sm/removeba.htm#wp1185372) 참조**).**

## <span id="page-8-1"></span>코인 셀 전지 분리

- 1. <u>시작하기 전에</u>의 지침을 따릅니다.
- 2. 전지를 분리합니다(<u>전지 분리</u> 참조).
- 3. 키보드를 분리합니다([키보드 분리](file:///C:/data/systems/insN5030/ko/sm/keyboard.htm#wp1184546) 참조).
- 4. 손목 받침대를 분리합니다([손목 받침대 분리](file:///C:/data/systems/insN5030/ko/sm/palmrest.htm#wp1044787) 참조).
- 5. 플라스틱 스크라이브를 사용하여 시스템 보드에서 코인 셀 전지를 들어 올립니다.

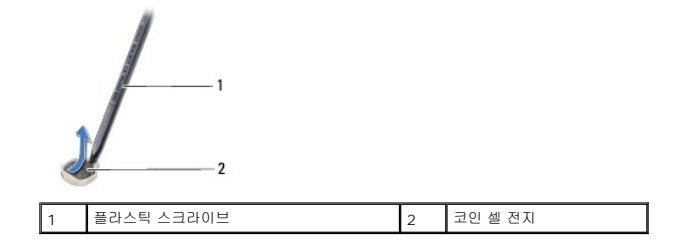

## <span id="page-8-2"></span>코인 셀 전지 장착

- 1. [시작하기 전에의](file:///C:/data/systems/insN5030/ko/sm/before.htm#wp1435071) 지침을 따릅니다.
- 2. 양극 방향이 위로 향하게 코인 셀 전지를 잡습니다.
- 3. 코인 셀 전지를 슬롯에 밀어 넣고 제자리에 끼울 때까지 조심스럽게 누릅니다.
- 4. 손목 받침대를 장착합니다([손목 받침대 장착](file:///C:/data/systems/insN5030/ko/sm/palmrest.htm#wp1051018) 참조).
- 5. 키보드를 장착합니다(<u>키보드 장착</u> 참조).
- 6. 전지를 장착합니다([전지 장착](file:///C:/data/systems/insN5030/ko/sm/removeba.htm#wp1185330) 참조).

주의**:** 컴퓨터의 전원을 켜기 전에 나사를 모두 장착하고 컴퓨터 내부에 남아 있는 나사가 없는지 확인합니다**.** 이렇게 하지 않으면 컴퓨터가 손상될 수 있습니다**.**

## <span id="page-9-0"></span>프로세서 모듈

**Dell™ Inspiron™ N5020/M5030/N5030** 서비스 설명서

- $<sup>2</sup>$  [프로세서 모듈 분리](#page-9-1)</sup>
- $<sup>1</sup>$  [프로세서 모듈 장착](#page-10-0)</sup>
- 경고**:** 컴퓨터 내부에서 작업하기 전에 컴퓨터와 함께 제공된 안전 정보를 읽어봅니다**.** 자세한 안전 모범 사례 정보는 **Regulatory Compliance(**규정 준수**)** 홈 페이 지**(www.dell.com/regulatory\_compliance)**를 참조하십시오**.**
- 주의**:** 컴퓨터 수리 작업은 공인된 서비스 기술자만 수행해야 합니다**. Dell™**의 승인을 받지 않은 서비스 작업으로 인한 손상에 대해서는 보증을 받을 수 없습니다**.**
- 주의**:** 정전기 방전을 방지하려면 손목 접지대를 사용하거나 도색되지 않은 금속 표면**(**예**:** 컴퓨터의 커넥터**)**을 주기적으로 만져 접지합니다**.**
- 주의**:** 시스템 보드의 손상을 방지하려면 컴퓨터 내부에서 작업하기 전에 주 전지를 분리합니다**(**[전지 분리](file:///C:/data/systems/insN5030/ko/sm/removeba.htm#wp1185372) 참조**).**

## <span id="page-9-1"></span>프로세서 모듈 분리

- 1. [시작하기 전에의](file:///C:/data/systems/insN5030/ko/sm/before.htm#wp1435071) 지침을 따릅니다.
- 2. 전지를 분리합니다(<u>전지 분리</u> 참조).
- 3. 키보드를 분리합니다([키보드 분리](file:///C:/data/systems/insN5030/ko/sm/keyboard.htm#wp1184546) 참조).
- 4. 손목 받침대를 분리합니다([손목 받침대 분리](file:///C:/data/systems/insN5030/ko/sm/palmrest.htm#wp1044787) 참조).
- 5. 프로세서 방열판을 분리합니다([프로세서 방열판 분리](file:///C:/data/systems/insN5030/ko/sm/cpucool.htm#wp1137247) 참조).

주의**:** 프로세서를 분리 또는 장착할 때 **ZIF** 소켓 캠 나사 및 프로세서가 접촉하는 것을 방지하려면 캠 나사를 돌릴 때 프로세서 중앙을 약간의 힘으로 누릅니다**.**

- 주의**:** 프로세서의 손상을 방지하려면 캠 나사를 돌릴 때 드라이버가 프로세서에 수직이 되도록 잡습니다**.**
- 6. ZIF 소켓을 풀려면 소형 납작 드라이버를 사용하여 ZIF 소켓 캠 나사를 시계 반대 방향으로 캠이 멈출 때까지 돌립니다.

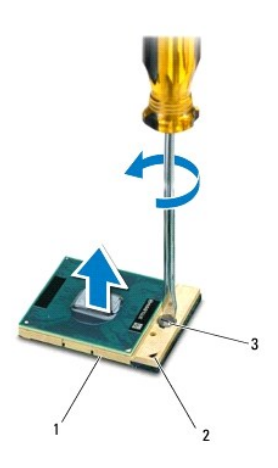

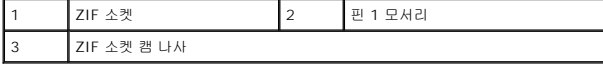

# 주의**:** 프로세서의 최대 냉각 기능을 보장하려면 프로세서 열 냉각 조립품의 열 전달 영역을 만지지 마십시오**.** 피부의 오일은 열 패드의 열 전달 기능을 저하시킬 수 있습니다**.**

주의**:** 프로세서 모듈을 분리할 때 모듈을 곧바로 위로 잡아 당깁니다**.** 프로세서 모듈의 핀이 구부러지지 않도록 주의합니다**.**

<span id="page-10-1"></span>7. ZIF 소켓에서 프로세서 모듈을 들어 올립니다.

### <span id="page-10-0"></span>프로세서 모듈 장착

**■ 주:** 새 프로세서가 설치되어 있는 경우 열 패드가 부착된 새 열 냉각 조립품이 제공되거나 새 열 패드 및 올바른 설치를 설명하는 설명서가 제공됩니다.

- 1. <u>시작하기 전에</u>의 지침을 따릅니다.
- 2. 프로세서 모듈의 핀 1 모서리를 ZIF 소켓의 핀 1 모서리에 맞추고 프로세서 모듈을 밀어 넣습니다.

주**:** 프로세서 모듈의 핀 1 모서리에 ZIF 소켓의 핀 1 모서리에 있는 삼각형과 맞추는 삼각형이 있습니다.

프로세서 모듈이 올바르게 장착되면 모서리 4개가 모두 동일한 높이로 맞춰집니다. 모듈의 모서리 하나 이상이 다른 모서리보다 높으면 모듈이 올바르게 장착되지 않은 것입니다.

### 주의**:** 프로세서 모듈의 손상을 방지하려면 캠 나사를 돌릴 때 드라이버가 프로세서 모듈에 수직이 되도록 잡습니다**.**

- 3. 캠 나사를 시계 방향으로 돌려 ZIF 소켓을 조여 프로세서 모듈을 시스템 보드에 고정합니다.
- 4. 프로세서 방열판을 장착합니다([프로세서 방열판 장착](file:///C:/data/systems/insN5030/ko/sm/cpucool.htm#wp1122720) 참조).
- 5. 손목 받침대를 장착합니다(<mark>[손목 받침대 장착](file:///C:/data/systems/insN5030/ko/sm/palmrest.htm#wp1051018)</mark> 참조).
- 6. 키보드를 장착합니다(<u>키보드 장착</u> 참조).
- 7. 전지를 장착합니다(<u>전지 장착</u> 참조).

## 주의**:** 컴퓨터의 전원을 켜기 전에 나사를 모두 장착하고 컴퓨터 내부에 남아 있는 나사가 없는지 확인합니다**.** 이렇게 하지 않으면 컴퓨터가 손상될 수 있습니다**.**

## <span id="page-11-0"></span>프로세서 방열판

**Dell™ Inspiron™ N5020/M5030/N5030** 서비스 설명서

- $9$  [프로세서 방열판 분리](#page-11-1)
- $<sup>2</sup>$  [프로세서 방열판 장착](#page-12-1)</sup>
- 경고**:** 컴퓨터 내부에서 작업하기 전에 컴퓨터와 함께 제공된 안전 정보를 읽어봅니다**.** 자세한 안전 모범 사례 정보는 **Regulatory Compliance(**규정 준수**)** 홈 페이 지**(www.dell.com/regulatory\_compliance)**를 참조하십시오**.**
- 경고**:** 프로세서 방열판이 뜨거울 때 컴퓨터에서 분리하는 경우에는 프로세서 방열판의 금속 부분을 만지지 마십시오**.**
- 주의**:** 컴퓨터 수리 작업은 공인된 서비스 기술자만 수행해야 합니다**. Dell™**의 승인을 받지 않은 서비스 작업으로 인한 손상에 대해서는 보증을 받을 수 없습니다**.**
- 주의**:** 정전기 방전을 방지하려면 손목 접지대를 사용하거나 도색되지 않은 금속 표면**(**예**:** 컴퓨터의 커넥터**)**을 주기적으로 만져 접지합니다**.**
- 주의**:** 시스템 보드의 손상을 방지하려면 컴퓨터 내부에서 작업하기 전에 주 전지를 분리합니다**(**[전지 분리](file:///C:/data/systems/insN5030/ko/sm/removeba.htm#wp1185372) 참조**).**

## <span id="page-11-1"></span>프로세서 방열판 분리

- 1. <u>시작하기 전에</u>의 지침을 따릅니다.
- 2. 전지를 분리합니다([전지 분리](file:///C:/data/systems/insN5030/ko/sm/removeba.htm#wp1185372) 참조).
- 3. 키보드를 분리합니다(<u>키보드 분리</u> 참조).
- 4. 손목 받침대를 분리합니다([손목 받침대 분리](file:///C:/data/systems/insN5030/ko/sm/palmrest.htm#wp1044787) 참조).
- 5. 디스플레이 케이블을 프로세서 방열판에 고정하는 접착 테이프를 분리합니다.
- 주**:** 케이블을 분리하기 전에 케이블 배선을 기록합니다.
- 6. 시스템 보드의 해당 커넥터에서 팬 케이블 및 디스플레이 케이블을 분리합니다.

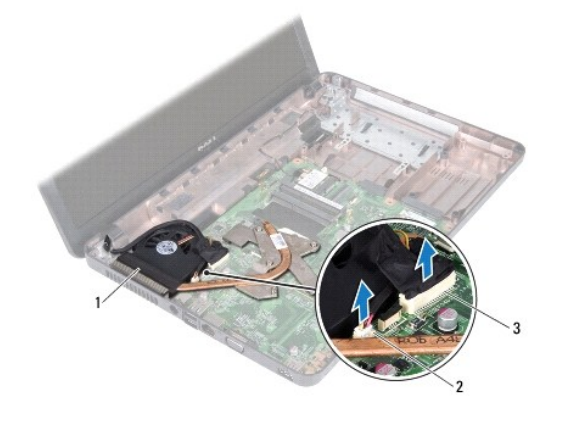

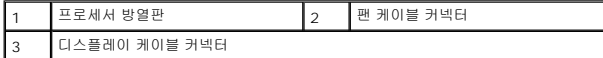

7. 프로세서 방열판에 표시된 번호 순서대로 프로세서 방열판을 시스템 보드에 고정하는 조임 나사 4개를 분리합니다.

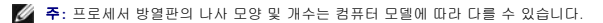

8. 프로세서 방열판을 들어 올려 시스템 보드에서 분리합니다.

<span id="page-12-0"></span>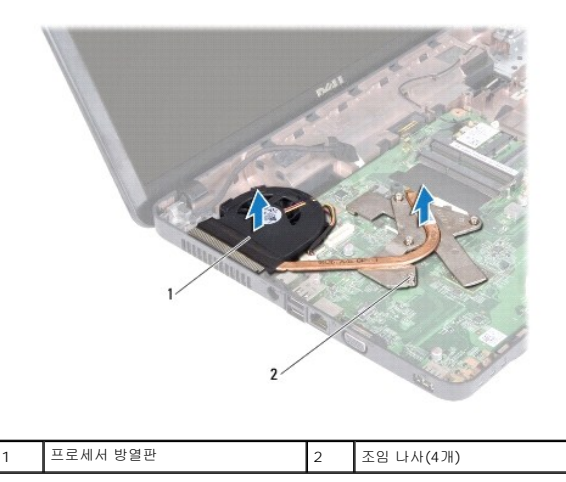

## <span id="page-12-1"></span>프로세서 방열판 장착

주**:** 이 절차에서는 프로세서 방열판을 이미 분리하여 다시 장착할 준비가 된 것으로 가정합니다.

- 1. <u>시작하기 전에</u>의 지침을 따릅니다.
- 2. 프로세서 방열판을 시스템 보드에 놓습니다.
- 3. 프로세서 방열판의 조임 나사 4개를 시스템 보드의 나사 구멍에 맞추고, 프로세서 방열판에 표시된 순서대로 나사를 조입니다.
- 주**:** 프로세서 방열판의 나사 모양 및 개수는 컴퓨터 모델에 따라 다를 수 있습니다.
- 4. 라우팅 가이드를 통해 케이블을 배선합니다. 팬 케이블 및 디스플레이 케이블을 시스템 보드의 해당 커넥터에 연결합니다.
- 5. 디스플레이 케이블을 프로세서 방열판에 고정하는 접착 테이프를 다시 붙입니다.
- 6. 손목 받침대를 장착합니다([손목 받침대 장착](file:///C:/data/systems/insN5030/ko/sm/palmrest.htm#wp1051018) 참조).
- 7. 키보드를 장착합니다(<u>키보드 장착</u> 참조).
- 8. 전지를 장착합니다(<u>전지 장착</u> 참조).

주의**:** 컴퓨터의 전원을 켜기 전에 나사를 모두 장착하고 컴퓨터 내부에 남아 있는 나사가 없는지 확인합니다**.** 이렇게 하지 않으면 컴퓨터가 손상될 수 있습니다**.**

## <span id="page-13-0"></span>디스플레이

**Dell™ Inspiron™ N5020/M5030/N5030** 서비스 설명서

### $\bigcirc$  [디스플레이 조립품](#page-13-1)

- $\bullet$  [디스플레이 베젤](#page-14-1)
- $\bullet$  [디스플레이 패널](#page-15-1)

경고**:** 컴퓨터 내부에서 작업하기 전에 컴퓨터와 함께 제공된 안전 정보를 읽어봅니다**.** 자세한 안전 모범 사례 정보는 **Regulatory Compliance(**규정 준수**)** 홈 페이 지**(www.dell.com/regulatory\_compliance)**를 참조하십시오**.** 

주의**:** 컴퓨터 수리 작업은 공인된 서비스 기술자만 수행해야 합니다**. Dell™**의 승인을 받지 않은 서비스 작업으로 인한 손상에 대해서는 보증을 받을 수 없습니다**.**

주의**:** 정전기 방전을 방지하려면 손목 접지대를 사용하거나 도색되지 않은 금속 표면**(**예**:** 컴퓨터의 커넥터**)**을 주기적으로 만져 접지합니다**.**

주의**:** 시스템 보드의 손상을 방지하려면 컴퓨터 내부에서 작업하기 전에 주 전지를 분리합니다**(**[전지 분리](file:///C:/data/systems/insN5030/ko/sm/removeba.htm#wp1185372) 참조**).**

### <span id="page-13-1"></span>디스플레이 조립품

## <span id="page-13-2"></span>디스플레이 조립품 분리

- 1. [시작하기 전에의](file:///C:/data/systems/insN5030/ko/sm/before.htm#wp1435071) 지침을 따릅니다.
- 2. 전지를 분리합니다(<u>전지 분리</u> 참조).
- 3. 키보드를 분리합니다(<u>키보드 분리</u> 참조).
- 4. 디스플레이 조립품을 컴퓨터 베이스에 고정하는 나사 2개를 분리합니다.

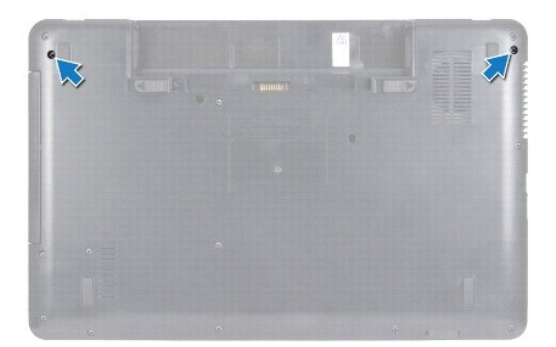

- 5. 손목 받침대를 분리합니다(<u>[손목 받침대 분리](file:///C:/data/systems/insN5030/ko/sm/palmrest.htm#wp1044787)</u> 참조).
- 6. 컴퓨터를 뒤집어 놓고 디스플레이를 완전히 열어 놓습니다.
- 7. 무선 미니 카드 안테나 케이블 배선을 기록하고 무선 미니 카드에서 무선 미니 카드 케이블을 분리합니다.
- 8. 시스템 보드의 커넥터에서 디스플레이 케이블을 분리하고 라우팅 가이드에서 분리합니다.
- 9. 디스플레이 조립품을 컴퓨터 베이스에 고정하는 나사 2개(양쪽에 각각 1개씩)를 분리합니다.
- 10. 디스플레이 조립품을 들어 올려 컴퓨터 베이스에서 분리합니다.

<span id="page-14-0"></span>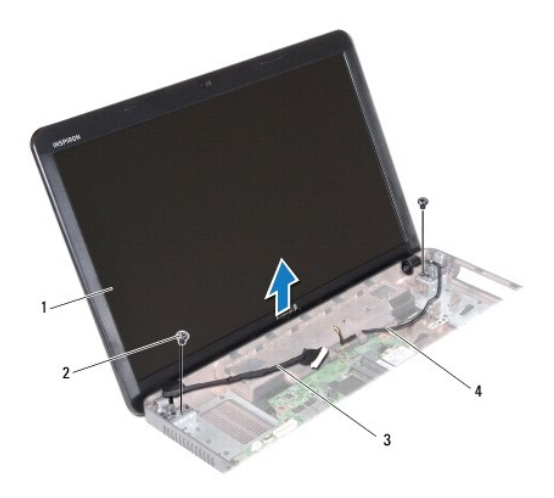

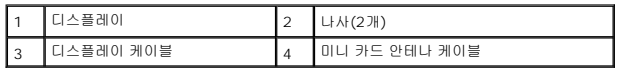

### <span id="page-14-2"></span>디스플레이 조립품 장착

- 1. [시작하기 전에의](file:///C:/data/systems/insN5030/ko/sm/before.htm#wp1435071) 지침을 따릅니다.
- 2. 디스플레이 조립품을 제자리에 놓고 디스플레이 조립품을 컴퓨터 베이스에 고정하는 나사 2개(양쪽에 각각 1개씩)를 장착합니다.
- 3. 디스플레이 케이블을 라우팅 가이드에 배선하고 디스플레이 케이블을 시스템 보드의 커넥터에 연결합니다.
- 4. 미니 카드 안테나 케이블을 라우팅 가이드에 배선하고 미니 카드 안테나 케이블을 미니 카드의 커넥터에 연결합니다.
- 5. 컴퓨터를 뒤집어 놓고 컴퓨터의 베이스에 나사 2개를 장착합니다.
- 6. 손목 받침대를 장착합니다([손목 받침대 장착](file:///C:/data/systems/insN5030/ko/sm/palmrest.htm#wp1051018) 참조).
- 7. 키보드를 장착합니다(<u>키보드 장착</u> 참조).
- 8. 전지를 장착합니다(<u>전지 장착</u> 참조).

주의**:** 컴퓨터의 전원을 켜기 전에 나사를 모두 장착하고 컴퓨터 내부에 남아 있는 나사가 없는지 확인합니다**.** 이렇게 하지 않으면 컴퓨터가 손상될 수 있습니다**.**

## <span id="page-14-1"></span>디스플레이 베젤

### <span id="page-14-3"></span>디스플레이 베젤 분리

### 주의**:** 디스플레이 베젤은 충격에 약하므로 베젤을 분리할 때 손상되지 않도록 주의합니다**.**

- 1. <u>시작하기 전에</u>의 지침을 따릅니다.
- 2. 디스플레이 조립품을 분리합니다([디스플레이 조립품 분리](#page-13-2) 참조).
- 3. 손가락으로 조심스럽게 디스플레이 베젤의 내부 모서리를 들어 올립니다.
- 4. 디스플레이 베젤을 분리합니다.

<span id="page-15-0"></span>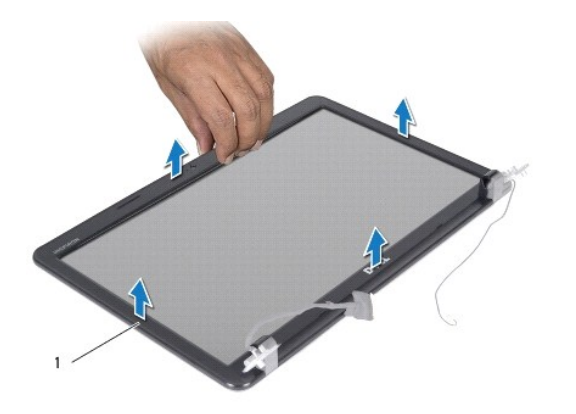

1 디스플레이 베젤

## <span id="page-15-2"></span>디스플레이 베젤 장착

- 1. <u>시작하기 전에</u>의 지침을 따릅니다.
- 2. 디스플레이 베젤을 디스플레이 패널 위에 맞추고 조심스럽게 제자리에 끼워 넣습니다.
- 3. 디스플레이 조립품을 장착합니다(<u>[디스플레이 조립품 장착](#page-14-2)</u> 참조).

## <span id="page-15-1"></span>디스플레이 패널

## 디스플레이 패널 분리

- 1. <u>시작하기 전에</u>의 지침을 따릅니다.
- 2. 디스플레이 조립품을 분리합니다([디스플레이 조립품 분리](#page-13-2) 참조).
- 3. 디스플레이 베젤을 분리합니다(<u>[디스플레이 베젤 분리](#page-14-3)</u> 참조).
- 4. 카메라 모듈의 커넥터에서 카메라 케이블을 분리합니다.
- 5. 디스플레이 패널을 디스플레이 덮개에 고정하는 나사 8개를 분리합니다.

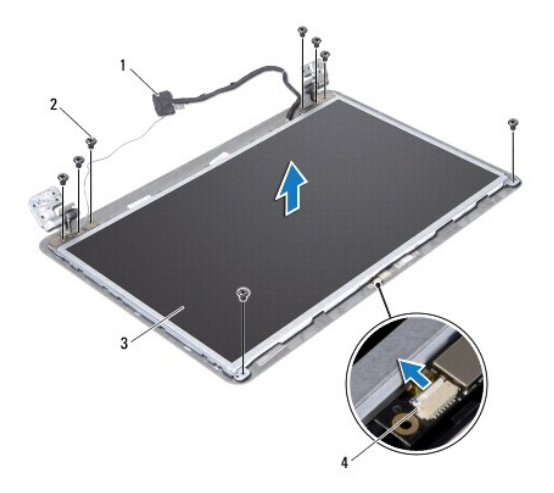

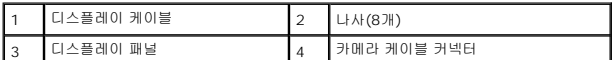

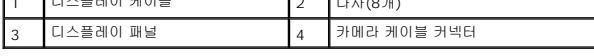

6. 디스플레이 패널을 들어 올려 디스플레이 덮개에서 분리합니다.

7. 디스플레이 패널을 뒤집어 깨끗한 작업대 표면에 놓습니다.

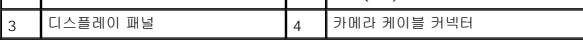

- 
- 9. 디스플레이 패널의 후면에서 카메라 케이블을 분리합니다.

8. 디스플레이 케이블을 디스플레이 보드 커넥터에 고정하는 테이프를 들어 올리고 디스플레이 케이블을 분리합니다.

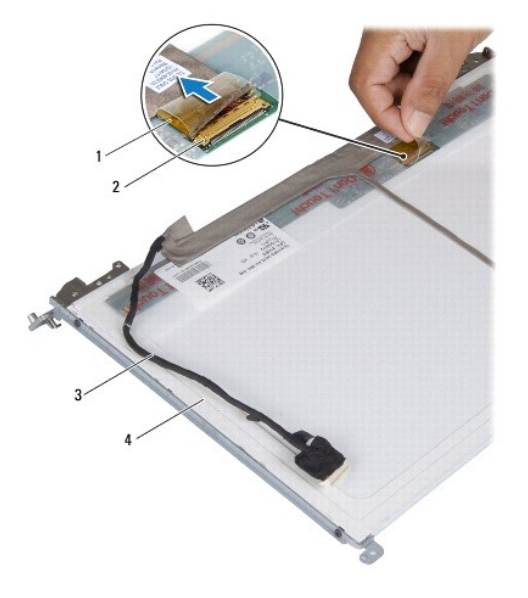

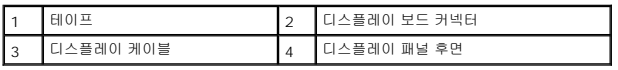

10. 디스플레이 패널 브래킷을 디스플레이 패널에 고정시키는 나사 4개(양쪽에 각각 2개씩)를 분리합니다.

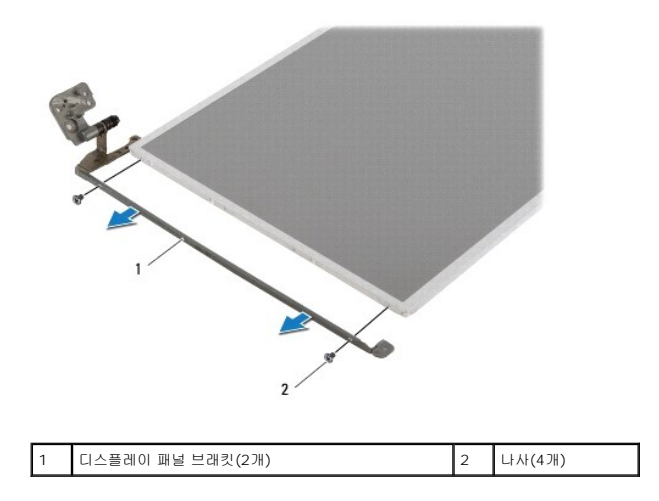

## 디스플레이 패널 장착

1. <u>시작하기 전에</u>의 지침을 따릅니다.

- 2. 디스플레이 패널 브래킷을 디스플레이 패널에 고정하는 나사 4개(양쪽에 각각 2개씩)를 장착합니다.
- 3. 디스플레이 케이블을 디스플레이 보드 커넥터에 연결하고 테이프로 고정시킵니다.
- 4. 카메라 케이블을 디스플레이 패널 후면에 연결합니다.
- 5. 디스플레이 패널을 디스플레이 덮개에 놓고 카메라 케이블을 카메라 모듈의 커넥터에 연결합니다.
- 6. 디스플레이 패널의 나사 구멍을 디스플레이 덮개의 나사 구멍에 맞춥니다.
- 7. 디스플레이 패널을 디스플레이 덮개에 고정하는 나사 8개를 장착합니다.
- 8. 디스플레이 베젤을 장착합니다(<u>[디스플레이 베젤 장착](#page-15-2)</u> 참조).
- 9. 디스플레이 조립품을 장착합니다(<u>[디스플레이 조립품 장착](#page-14-2)</u> 참조).

### 주의**:** 컴퓨터의 전원을 켜기 전에 나사를 모두 장착하고 컴퓨터 내부에 남아 있는 나사가 없는지 확인합니다**.** 이렇게 하지 않으면 컴퓨터가 손상될 수 있습니다**.**

## <span id="page-18-0"></span>하드 드라이브

**Dell™ Inspiron™ N5020/M5030/N5030** 서비스 설명서

- [하드 드라이브 분리](#page-18-1)
- $\bullet$  [하드 드라이브 장착](#page-19-0)
- 경고**:** 컴퓨터 내부에서 작업하기 전에 컴퓨터와 함께 제공된 안전 정보를 읽어봅니다**.** 자세한 안전 모범 사례 정보는 **Regulatory Compliance(**규정 준수**)** 홈 페이 지**(www.dell.com/regulatory\_compliance)**를 참조하십시오**.**
- 경고**:** 컴퓨터에서 과열된 상태의 하드 드라이브를 분리하는 경우 하드 드라이브의 금속 부분을 만지지 마십시오**.**
- 주의**:** 컴퓨터 수리 작업은 공인된 서비스 기술자만 수행해야 합니다**. Dell™**의 승인을 받지 않은 서비스 작업으로 인한 손상에 대해서는 보증을 받을 수 없습니다**.**
- 주의**:** 데이터 유실을 방지하려면 하드 드라이브를 분리하기 전에 컴퓨터의 전원을 끕니다**(**[컴퓨터 끄기](file:///C:/data/systems/insN5030/ko/sm/before.htm#wp1435089) 참조**).** 컴퓨터가 켜져 있거나 절전 상태인 경우에는 하드 드 라이브를 분리하지 마십시오**.**
- 주의**:** 정전기 방전을 방지하려면 손목 접지대를 사용하거나 도색되지 않은 금속 표면**(**예**:** 컴퓨터의 커넥터**)**을 주기적으로 만져 접지합니다**.**
- 주의**:** 하드 드라이브는 충격에 약하므로 하드 드라이브를 다룰 때는 주의합니다**.**
- 주의**:** 시스템 보드의 손상을 방지하려면 컴퓨터 내부에서 작업하기 전에 주 전지를 분리합니다**(**[전지 분리](file:///C:/data/systems/insN5030/ko/sm/removeba.htm#wp1185372) 참조**).**
- 주**:** Dell사는 자사에서 구입하지 않은 하드 드라이브는 지원하지 않으며 호환성도 보증하지 않습니다.
- 주**:** Dell에서 구입하지 않은 하드 드라이브를 설치하는 경우, 새 하드 드라이브에 운영 체제, 드라이버 및 유틸리티를 설치해야 합니다.

## <span id="page-18-1"></span>하드 드라이브 분리

- 1. [시작하기 전에의](file:///C:/data/systems/insN5030/ko/sm/before.htm#wp1435071) 지침을 따릅니다.
- 2. 전지를 분리합니다([전지 분리](file:///C:/data/systems/insN5030/ko/sm/removeba.htm#wp1185372) 참조).
- 3. 키보드를 분리합니다([키보드 분리](file:///C:/data/systems/insN5030/ko/sm/keyboard.htm#wp1184546) 참조).
- 4. 하드 드라이브를 컴퓨터 베이스에 고정하는 나사 2개를 분리합니다.

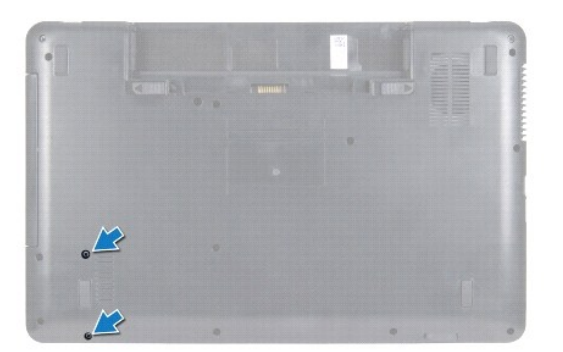

5. 손목 받침대를 분리합니다([손목 받침대 분리](file:///C:/data/systems/insN5030/ko/sm/palmrest.htm#wp1044787) 참조).

#### 주의**:** 컴퓨터에 하드 드라이브를 설치하지 않은 경우 정전기 방지 포장재로 포장하여 보관합니다**(**컴퓨터와 함께 제공된 안전 지침에서 **"**정전기 방전 방지**"** 참조**).**

- 6. 하드 드라이브를 밀어 시스템 보드의 하드 드라이브 커넥터에서 분리합니다.
- 7. 하드 드라이브를 들어 올려 하드 드라이브 베이에서 분리합니다.

<span id="page-19-1"></span>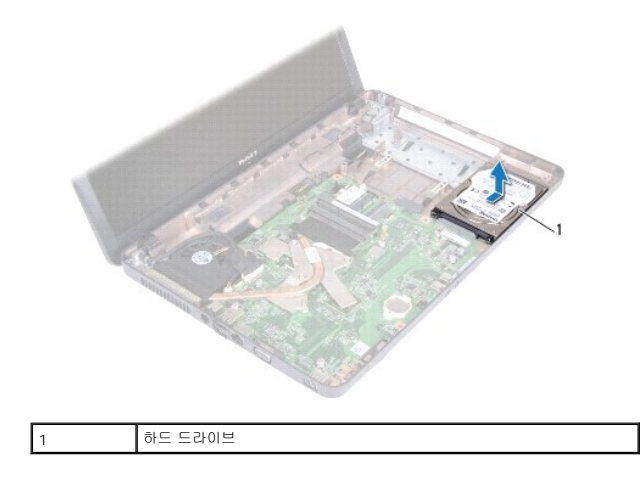

## <span id="page-19-0"></span>하드 드라이브 장착

- 1. [시작하기 전에의](file:///C:/data/systems/insN5030/ko/sm/before.htm#wp1435071) 지침을 따릅니다.
- 2. 새 하드 드라이브를 포장에서 꺼냅니다. 하드 드라이브를 보관하거나 운반할 경우에 사용할 수 있도록 기존의 포장재를 보관합니다.
- 3. 하드 드라이브를 하드 드라이브 베이에 놓고 완전히 장착될 때까지 커넥터 쪽으로 밉니다.
- 4. 컴퓨터를 뒤집어 놓고 하드 드라이브를 컴퓨터 베이스에 고정하는 나사 2개를 분리합니다.
- 5. 손목 받침대를 장착합니다([손목 받침대 장착](file:///C:/data/systems/insN5030/ko/sm/palmrest.htm#wp1051018) 참조).
- 6. 키보드를 장착합니다(<u>키보드 장착</u> 참조).
- 7. 전지를 장착합니다(<u>전지 장착</u> 참조).

주의**:** 컴퓨터의 전원을 켜기 전에 나사를 모두 장착하고 컴퓨터 내부에 남아 있는 나사가 없는지 확인합니다**.** 이렇게 하지 않으면 컴퓨터가 손상될 수 있습니다**.**

- 8. 필요한 경우 컴퓨터에 운영 체제를 설치합니다. **설치 안내서**의 "운영 체제 복원"을 참조하십시오.
- 9. 필요한 경우 컴퓨터에 드라이버 및 유틸리티를 설치합니다.

<span id="page-20-0"></span>전원 단추 모듈

**Dell™ Inspiron™ N5020/M5030/N5030** 서비스 설명서

[전원 단추 모듈 분리](#page-20-1)

● [전원 단추 모듈 장착](#page-20-2)

경고**:** 컴퓨터 내부에서 작업하기 전에 컴퓨터와 함께 제공된 안전 정보를 읽어봅니다**.** 자세한 안전 모범 사례 정보는 **Regulatory Compliance(**규정 준수**)** 홈 페이 지**(www.dell.com/regulatory\_compliance)**를 참조하십시오**.** 

주의**:** 컴퓨터 수리 작업은 공인된 서비스 기술자만 수행해야 합니다**. Dell™**의 승인을 받지 않은 서비스 작업으로 인한 손상에 대해서는 보증을 받을 수 없습니다**.**

주의**:** 정전기 방전을 방지하려면 손목 접지대를 사용하거나 도색되지 않은 금속 표면**(**예**:** 컴퓨터의 커넥터**)**을 주기적으로 만져 접지합니다**.**

주의**:** 시스템 보드의 손상을 방지하려면 컴퓨터 내부에서 작업하기 전에 주 전지를 분리합니다**(**[전지 분리](file:///C:/data/systems/insN5030/ko/sm/removeba.htm#wp1185372) 참조**).**

## <span id="page-20-1"></span>전원 단추 모듈 분리

- 1. [시작하기 전에의](file:///C:/data/systems/insN5030/ko/sm/before.htm#wp1435071) 지침을 따릅니다.
- 2. 전지를 분리합니다(<u>전지 분리</u> 참조).
- 3. 키보드를 분리합니다([키보드 분리](file:///C:/data/systems/insN5030/ko/sm/keyboard.htm#wp1184546) 참조).
- 4. 손목 받침대를 분리합니다([손목 받침대 분리](file:///C:/data/systems/insN5030/ko/sm/palmrest.htm#wp1044787) 참조).
- 5. 손목 받침대를 뒤집어 놓습니다.
- 6. 전원 단추 모듈을 손목 받침대에 고정하는 나사를 분리합니다.
- 7. 손목 받침대에서 전원 단추 케이블을 분리합니다.
- 8. 래치 아래에서 전원 단추 모듈을 들어 올립니다.

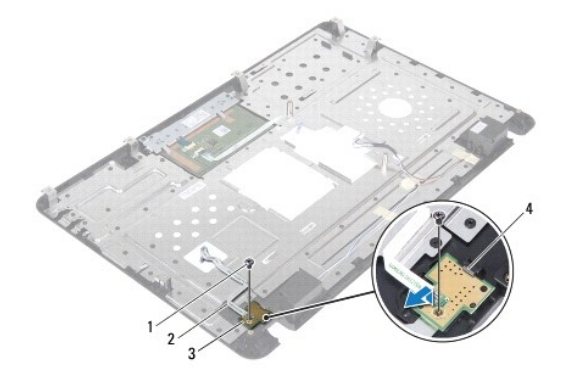

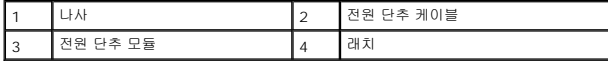

## <span id="page-20-2"></span>전원 단추 모듈 장착

- 1. [시작하기 전에의](file:///C:/data/systems/insN5030/ko/sm/before.htm#wp1435071) 지침을 따릅니다.
- 2. 전원 단추 모듈을 래치 아래에 밀어 넣고 전원 단추 모듈의 나사 구멍을 손목 받침대의 나사 구멍에 맞춥니다.
- 3. 전원 단추 모듈을 손목 받침대에 고정하는 나사를 장착합니다.
- 4. 전원 단추 보드 케이블을 손목 받침대에 연결합니다.
- 5. 손목 받침대를 장착합니다(<u>[손목 받침대 장착](file:///C:/data/systems/insN5030/ko/sm/palmrest.htm#wp1051018)</u> 참조).
- 6. 키보드를 장착합니다(<u>키보드 장착</u> 참조).
- 7. 전지를 장착합니다(<u>전지 장착</u> 참조).

## 주의**:** 컴퓨터의 전원을 켜기 전에 나사를 모두 장착하고 컴퓨터 내부에 남아 있는 나사가 없는지 확인합니다**.** 이렇게 하지 않으면 컴퓨터가 손상될 수 있습니다**.**

## <span id="page-22-0"></span>키보드

**Dell™ Inspiron™ N5020/M5030/N5030** 서비스 설명서

#### [키보드 분리](#page-22-1)

- $\bigcirc$  [키보드 장착](#page-23-1)
- 경고**:** 컴퓨터 내부에서 작업하기 전에 컴퓨터와 함께 제공된 안전 정보를 읽어봅니다**.** 자세한 안전 모범 사례 정보는 **Regulatory Compliance(**규정 준수**)** 홈 페이 지**(www.dell.com/regulatory\_compliance)**를 참조하십시오**.**
- 주의**:** 컴퓨터 수리 작업은 공인된 서비스 기술자만 수행해야 합니다**. Dell™**의 승인을 받지 않은 서비스 작업으로 인한 손상에 대해서는 보증을 받을 수 없습니다**.**
- 주의**:** 정전기 방전을 방지하려면 손목 접지대를 사용하거나 도색되지 않은 금속 표면**(**예**:** 컴퓨터의 커넥터**)**을 주기적으로 만져 접지합니다**.**
- 주의**:** 시스템 보드의 손상을 방지하려면 컴퓨터 내부에서 작업하기 전에 주 전지를 분리합니다**(**[전지 분리](file:///C:/data/systems/insN5030/ko/sm/removeba.htm#wp1185372) 참조**).**

## <span id="page-22-1"></span>키보드 분리

- 1. <u>시작하기 전에</u>의 지침을 따릅니다.
- 2. 전지를 분리합니다(<u>전지 분리</u> 참조).
- 3. 키보드를 컴퓨터 베이스에 고정하는 나사 2개를 분리합니다.

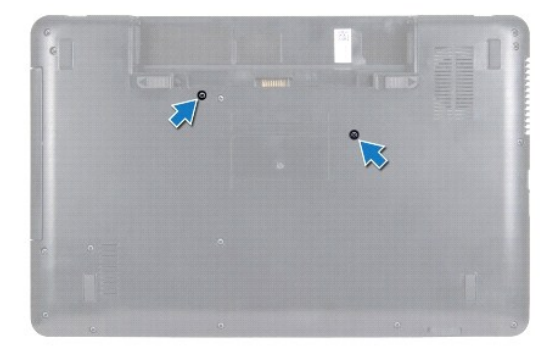

4. 컴퓨터를 뒤집어 놓고 디스플레이를 완전히 열어 놓습니다.

### 주의**:** 키보드의 키 캡은 충격에 약하고 쉽게 빠질 수 있으며 장착하는 데 많은 시간을 소모합니다**.** 키보드를 다루거나 분리할 때 주의합니다**.**

- 5. 플라스틱 스크라이브를 키보드와 손목 받침대 사이에 밀어 넣습니다. 키보드를 들어 올려 손목 받침대의 탭 3개에서 분리합니다.
- 6. 키보드를 들어 올리고 키보드 하단에 있는 탭 5개를 밀어 손목 받침대의 슬롯에서 빼냅니다.

<span id="page-23-0"></span>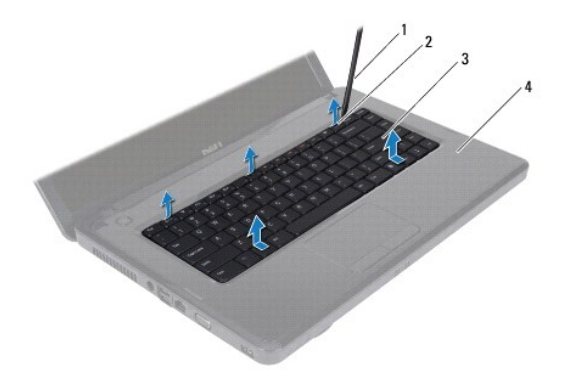

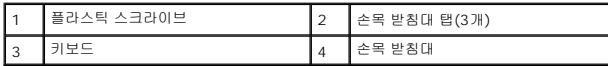

- 7. 키보드를 너무 세게 잡아 당기지 않으면서 디스플레이 쪽으로 밉니다.
- 8. 커넥터 래치를 들어 올리고 키보드 케이블을 당겨 시스템 보드의 커넥터에서 분리합니다.
- 9. 키보드를 들어 올려 컴퓨터에서 분리합니다.

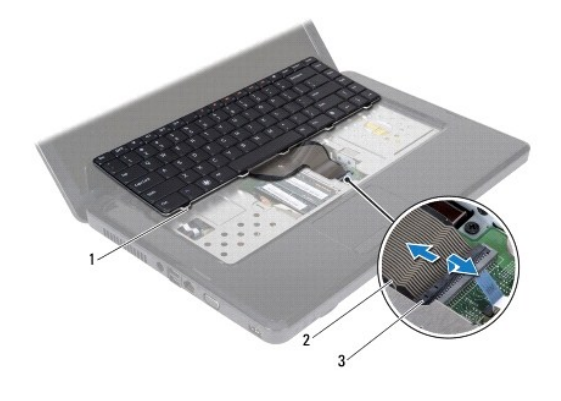

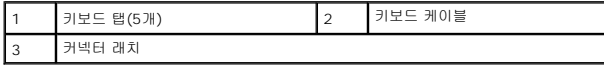

## <span id="page-23-1"></span>키보드 장착

- 1. <u>시작하기 전에</u>의 지침을 따릅니다.
- 2. 키보드 케이블을 시스템 보드의 커넥터에 밀어 넣은 후 커넥터 래치에 눌러 케이블을 고정합니다.
- 3. 키보드 하단의 탭 5개를 손목 받침대의 슬롯에 밀어 넣습니다.
- 4. 키보드의 모서리를 조심스럽게 눌러 키보드를 손목 받침대의 탭 3개에 고정합니다.
- 5. 디스플레이를 닫고 컴퓨터를 뒤집어 놓습니다.
- 6. 키보드를 컴퓨터 베이스에 고정하는 나사 2개를 장착합니다.
- 7. 전지를 장착합니다(<u>전지 장착</u> 참조).

주의**:** 컴퓨터의 전원을 켜기 전에 나사를 모두 장착하고 컴퓨터 내부에 남아 있는 나사가 없는지 확인합니다**.** 이렇게 하지 않으면 컴퓨터가 손상될 수 있습니다**.**

## <span id="page-25-0"></span>메모리 모듈

**Dell™ Inspiron™ N5020/M5030/N5030** 서비스 설명서

- [메모리 모듈 분리](#page-25-1)
- [메모리 모듈 장착](#page-25-2)

경고**:** 컴퓨터 내부에서 작업하기 전에 컴퓨터와 함께 제공된 안전 정보를 읽어봅니다**.** 자세한 안전 모범 사례 정보는 **Regulatory Compliance(**규정 준수**)** 홈 페이 지**(www.dell.com/regulatory\_compliance)**를 참조하십시오**.**

주의**:** 컴퓨터 수리 작업은 공인된 서비스 기술자만 수행해야 합니다**. Dell™**의 승인을 받지 않은 서비스 작업으로 인한 손상에 대해서는 보증을 받을 수 없습니다**.**

주의**:** 정전기 방전을 방지하려면 손목 접지대를 사용하거나 도색되지 않은 금속 표면**(**예**:** 컴퓨터의 커넥터**)**을 주기적으로 만져 접지합니다**.**

주의**:** 시스템 보드의 손상을 방지하려면 컴퓨터 내부에서 작업하기 전에 주 전지를 분리합니다**(**[전지 분리](file:///C:/data/systems/insN5030/ko/sm/removeba.htm#wp1185372) 참조**).**

컴퓨터 메모리는 시스템 보드에 메모리 모듈을 설치하여 증가시킬 수 있습니다. 해당 컴퓨터에서 지원되는 메모리에 대한 자세한 내용은 **설치 안내서**의 "사양"을 참조하십시오.

주**:** Dell™에서 구매한 메모리는 컴퓨터 보증에 적용됩니다.

해당 컴퓨터에는 사용자 접근 가능한 SODIMM 커넥터가 2개 있습니다.

## <span id="page-25-1"></span>메모리 모듈 분리

- 1. <u>시작하기 전에</u>의 지침을 따릅니다.
- 2. 전지를 분리합니다([전지 분리](file:///C:/data/systems/insN5030/ko/sm/removeba.htm#wp1185372) 참조).
- 3. 키보드를 분리합니다(<u>키보드 분리</u> 참조).

#### 주의**:** 메모리 모듈 커넥터의 손상을 방지하려면 메모리 모듈 고정 클립을 벌릴 때 도구를 사용하지 마십시오**.**

- 4. 메모리 모듈이 튀어 나올 때까지 메모리 모듈 커넥터의 양쪽 끝에 있는 고정 클립을 손끝으로 조심스럽게 벌립니다.
- 5. 메모리 모듈 커넥터에서 메모리 모듈을 분리합니다.

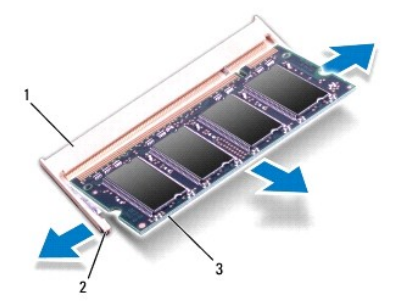

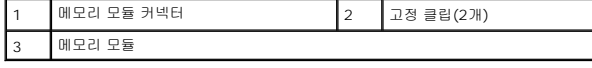

## <span id="page-25-2"></span>메모리 모듈 장착

주의**:** 메모리 모듈을 두 커넥터에 설치할 경우 **"DIMM A"**라고 표시된 커넥터에 메모리 모듈을 설치한 다음 **"DIMM B"**라고 표시된 커넥터에 메모리 모듈을 설치합 니다**.**

1. [시작하기 전에의](file:///C:/data/systems/insN5030/ko/sm/before.htm#wp1435071) 지침을 따릅니다.

- 2. 메모리 모듈의 노치를 메모리 모듈 커넥터의 탭에 맞춥니다.
- 3. 메모리 모듈을 45도 각도로 슬롯에 단단히 밀어 넣고 딸깍 소리가 나면서 제자리에 고정될 때까지 메모리 모듈을 아래로 누릅니다. 소리가 나지 않으면 메모리 모듈을 분리했다가 다시 설치합니다.

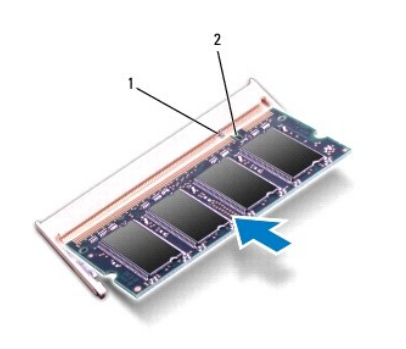

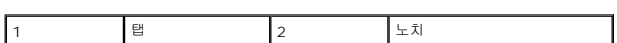

주**:** 메모리 모듈이 올바르게 설치되지 않으면 컴퓨터가 올바르게 부팅되지 않을 수 있습니다.

- 4. 키보드를 장착합니다(<u>키보드 장착</u> 참조).
- 5. 전지를 장착합니다([전지 장착](file:///C:/data/systems/insN5030/ko/sm/removeba.htm#wp1185330) 참조).

### 주의**:** 컴퓨터의 전원을 켜기 전에 나사를 모두 장착하고 컴퓨터 내부에 남아 있는 나사가 없는지 확인합니다**.** 이렇게 하지 않으면 컴퓨터가 손상될 수 있습니다**.**

6. 컴퓨터를 켭니다.

컴퓨터가 부팅하면서 메모리 모듈을 감지하고 시스템 구성 정보를 자동으로 업데이트합니다.

컴퓨터에 설치된 메모리 크기를 확인하려면:

**Windows**® **7**:

**Start(**시작**)** ® **Control Panel(**제어판**)**® **System and Security(**시스템 및 보안**)**® **System(**시스템**)**을 클릭합니다.

**Windows Vista**®:

시작 ® 도움말 및 지원® **Dell** 시스템 정보를 클릭합니다.

## <span id="page-27-0"></span>무선 미니 카드

**Dell™ Inspiron™ N5020/M5030/N5030** 서비스 설명서

#### [무선 미니 카드 분리](#page-27-1)

 $9$  [무선 미니 카드 장착](#page-28-0)

경고**:** 컴퓨터 내부에서 작업하기 전에 컴퓨터와 함께 제공된 안전 정보를 읽어봅니다**.** 자세한 안전 모범 사례 정보는 **Regulatory Compliance(**규정 준수**)** 홈 페이 지**(www.dell.com/regulatory\_compliance)**를 참조하십시오**.**

주의**:** 컴퓨터 수리 작업은 공인된 서비스 기술자만 수행해야 합니다**. Dell™**의 승인을 받지 않은 서비스 작업으로 인한 손상에 대해서는 보증을 받을 수 없습니다**.**

주의**:** 정전기 방전을 방지하려면 손목 접지대를 사용하거나 도색되지 않은 금속 표면**(**예**:** 컴퓨터의 커넥터**)**을 주기적으로 만져 접지합니다**.**

주의**:** 시스템 보드의 손상을 방지하려면 컴퓨터 내부에서 작업하기 전에 주 전지를 분리합니다**(**[전지 분리](file:///C:/data/systems/insN5030/ko/sm/removeba.htm#wp1185372) 참조**).**

주의**:** 컴퓨터에 무선 미니 카드를 설치하지 않은 경우 정전기 방지 포장재로 싸서 보관합니다**(**컴퓨터와 함께 제공된 안전 지침에서 **"**정전기 방전 방지**"** 참조**).**

주**:** Dell은 자사에서 구입하지 않은 무선 미니 카드는 지원하지 않으며 호환성도 보증하지 않습니다.

무선 미니 카드를 컴퓨터와 함께 주문한 경우에는 카드가 이미 설치되어 있습니다.

해당 컴퓨터는 무선 근거리 통신망(WLAN), Wi-Fi 또는 WiMax(Worldwide Interoperability for Microwave Access)용 절반 크기 미니 카드 슬롯 하나를 지원합니다.

주**:** 컴퓨터 구매 시의 구성에 따라 무선 미니 카드 슬롯에 무선 미니 카드가 설치되지 않았을 수도 있습니다.

## <span id="page-27-1"></span>무선 미니 카드 분리

- 1. <u>시작하기 전에</u>의 지침을 따릅니다.
- 2. 전지를 분리합니다([전지 분리](file:///C:/data/systems/insN5030/ko/sm/removeba.htm#wp1185372) 참조).
- 3. 키보드를 분리합니다([키보드 분리](file:///C:/data/systems/insN5030/ko/sm/keyboard.htm#wp1184546) 참조).
- 4. 무선 미니 카드에서 안테나 케이블을 분리합니다.

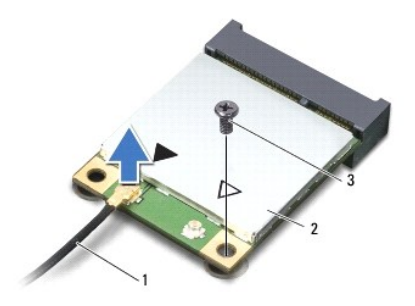

### 1 안테나 케이블 2 무선 미니 카드 3 나사

- 5. 무선 미니 카드를 시스템 보드의 커넥터에 고정하는 나사를 분리합니다.
- 6. 무선 미니 카드를 들어 올려 시스템 보드의 커넥터에서 분리합니다.

<span id="page-28-1"></span>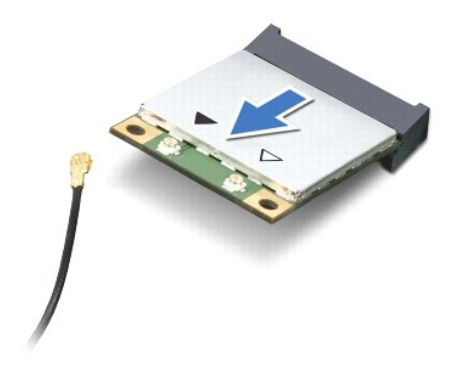

## <span id="page-28-0"></span>무선 미니 카드 장착

- 1. <u>시작하기 전에</u>의 지침을 따릅니다.
- 2. 새 무선 미니 카드를 포장에서 꺼냅니다.
- 주의**:** 고르게 힘을 가하여 카드를 제자리에 밀어 넣습니다**.** 무리한 힘을 가하면 커넥터가 손상될 수도 있습니다**.**

### 주의**:** 올바른 삽입을 위해 커넥터에는 방향이 있습니다**.** 제대로 맞지 않으면 카드와 시스템 보드에 있는 커넥터를 확인하고 카드를 다시 맞춥니다**.**

### 주의**:** 무선 미니 카드의 손상을 방지하려면 카드 아래에 케이블을 놓지 마십시오**.**

- 3. 무선 미니 카드 커넥터를 45도 각도로 시스템 보드의 커넥터에 끼워 넣습니다.
- 4. 무선 미니 카드의 다른쪽 끝을 시스템 보드의 슬롯에 눌러 넣고 미니 카드를 시스템 보드의 커넥터에 고정하는 나사를 장착합니다.
- 5. 검은색 안테나 케이블을 검은색 삼각형으로 표시된 무선 미니 카드의 커넥터에 연결합니다.
- 6. 키보드를 장착합니다(<u>키보드 장착</u> 참조).
- 7. 전지를 장착합니다(<u>전지 장착</u> 참조).

### 주의**:** 컴퓨터의 전원을 켜기 전에 나사를 모두 장착하고 컴퓨터 내부에 남아 있는 나사가 없는지 확인합니다**.** 이렇게 하지 않으면 컴퓨터가 손상될 수 있습니다**.**

8. 필요에 따라 컴퓨터에 드라이버 및 유틸리티를 설치합니다.

주**:** Dell에서 제공하지 않은 무선 미니 카드를 설치할 경우 적절한 드라이버 및 유틸리티를 설치해야 합니다.

## <span id="page-29-0"></span>광학 드라이브

**Dell™ Inspiron™ N5020/M5030/N5030** 서비스 설명서

- [광학 드라이브 분리](#page-29-1)
- $9$  [광학 드라이브 장착](#page-29-2)
- 경고**:** 컴퓨터 내부에서 작업하기 전에 컴퓨터와 함께 제공된 안전 정보를 읽어봅니다**.** 자세한 안전 모범 사례 정보는 **Regulatory Compliance(**규정 준수**)** 홈 페이 지**(www.dell.com/regulatory\_compliance)**를 참조하십시오**.**
- 주의**:** 컴퓨터 수리 작업은 공인된 서비스 기술자만 수행해야 합니다**. Dell™**의 승인을 받지 않은 서비스 작업으로 인한 손상에 대해서는 보증을 받을 수 없습니다**.**
- 주의**:** 정전기 방전을 방지하려면 손목 접지대를 사용하거나 도색되지 않은 금속 표면**(**예**:** 컴퓨터의 커넥터**)**을 주기적으로 만져 접지합니다**.**
- 주의**:** 시스템 보드의 손상을 방지하려면 컴퓨터 내부에서 작업하기 전에 주 전지를 분리합니다**(**[전지 분리](file:///C:/data/systems/insN5030/ko/sm/removeba.htm#wp1185372) 참조**).**

## <span id="page-29-1"></span>광학 드라이브 분리

- 1. [시작하기 전에의](file:///C:/data/systems/insN5030/ko/sm/before.htm#wp1435071) 지침을 따릅니다.
- 2. 전지를 분리합니다(<u>전지 분리</u> 참조).
- 3. 키보드를 분리합니다([키보드 분리](file:///C:/data/systems/insN5030/ko/sm/keyboard.htm#wp1184546) 참조).
- 4. 광학 드라이브를 컴퓨터 베이스에 고정하는 나사를 분리합니다.
- 5. 광학 드라이브를 밀어 광학 드라이브 베이에서 분리합니다.

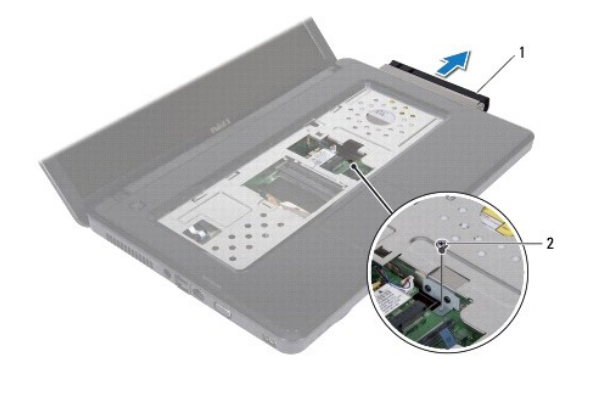

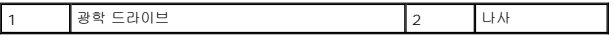

## <span id="page-29-2"></span>광학 드라이브 장착

- 1. [시작하기 전에의](file:///C:/data/systems/insN5030/ko/sm/before.htm#wp1435071) 지침을 따릅니다.
- 2. 광학 드라이브가 완전히 장착될 때까지 광학 드라이브 베이에 밀어 넣습니다.
- 3. 광학 드라이브를 컴퓨터 베이스에 고정하는 나사를 장착합니다.
- 4. 키보드를 장착합니다(<u>키보드 장착</u> 참조).
- 5. 전지를 장착합니다([전지 장착](file:///C:/data/systems/insN5030/ko/sm/removeba.htm#wp1185330) 참조).

# 주의**:** 컴퓨터의 전원을 켜기 전에 나사를 모두 장착하고 컴퓨터 내부에 남아 있는 나사가 없는지 확인합니다**.** 이렇게 하지 않으면 컴퓨터가 손상될 수 있습니다**.**

## <span id="page-31-0"></span>손목 받침대

**Dell™ Inspiron™ N5020/M5030/N5030** 서비스 설명서

### [손목 받침대 분리](#page-31-1)

#### $\bullet$  [손목 받침대 장착](#page-32-1)

- 경고**:** 컴퓨터 내부에서 작업하기 전에 컴퓨터와 함께 제공된 안전 정보를 읽어봅니다**.** 자세한 안전 모범 사례 정보는 **Regulatory Compliance(**규정 준수**)** 홈 페이 지**(www.dell.com/regulatory\_compliance)**를 참조하십시오**.**
- 주의**:** 컴퓨터 수리 작업은 공인된 서비스 기술자만 수행해야 합니다**. Dell™**의 승인을 받지 않은 서비스 작업으로 인한 손상에 대해서는 보증을 받을 수 없습니다**.**
- 주의**:** 정전기 방전을 방지하려면 손목 접지대를 사용하거나 도색되지 않은 금속 표면**(**예**:** 컴퓨터의 커넥터**)**을 주기적으로 만져 접지합니다**.**
- 주의**:** 시스템 보드의 손상을 방지하려면 컴퓨터 내부에서 작업하기 전에 주 전지를 분리합니다**(**[전지 분리](file:///C:/data/systems/insN5030/ko/sm/removeba.htm#wp1185372) 참조**).**

## <span id="page-31-1"></span>손목 받침대 분리

- 1. [시작하기 전에의](file:///C:/data/systems/insN5030/ko/sm/before.htm#wp1435071) 지침을 따릅니다.
- 2. 전지를 분리합니다([전지 분리](file:///C:/data/systems/insN5030/ko/sm/removeba.htm#wp1185372) 참조).
- 3. 손목 받침대를 컴퓨터 베이스에 고정하는 나사 10개를 분리합니다.

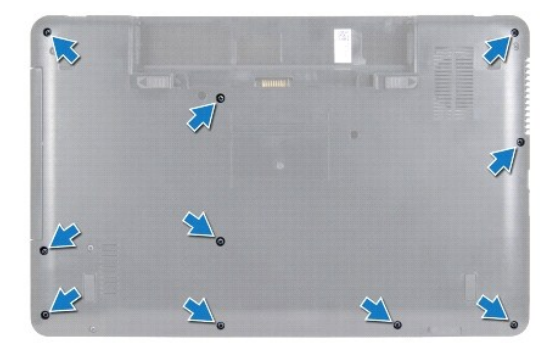

4. 키보드를 분리합니다([키보드 분리](file:///C:/data/systems/insN5030/ko/sm/keyboard.htm#wp1184546) 참조).

#### 주의**:** 커넥터의 손상을 방지하려면 커넥터 래치를 들어 올린 다음 케이블을 분리합니다**.**

- 주의: 케이블을 분리할 때는 케이블을 직접 잡아 당기지 말고 커넥터나 당김 탭을 잡고 분리합니다. 일부 케이블에는 잠금 탭이 있는 커넥터가 달려 있으므로 이와<br>같은 종류의 케이블을 분리하는 경우에는 잠금 탭을 누르고 분리합니다.커넥터를 잡아 당길 때는 커넥터 핀이 구부러지지 않도록 수평으로 잡아 당깁니다.케이블<br>을 연결하기 전에 두 커넥터의 방향이 올바르게 정렬되었는지도 확인합니다.
- 5. 시스템 보드의 커넥터에서 스피커 케이블을 분리합니다.
- 6. 커넥터 래치를 들어 올리고 당김 탭을 당겨 시스템 보드의 해당 커넥터에서 터치패드 케이블과 전원 단추 보드 케이블을 분리합니다.

<span id="page-32-0"></span>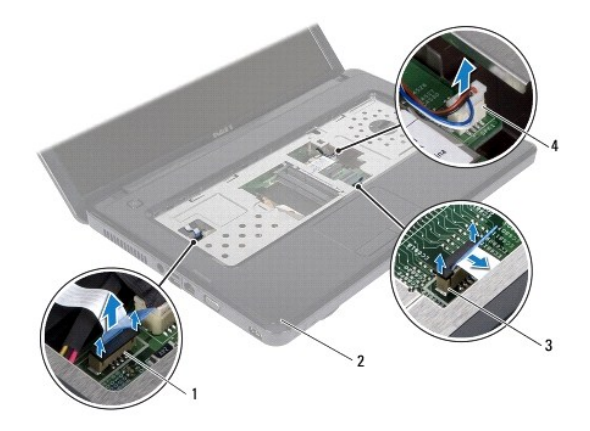

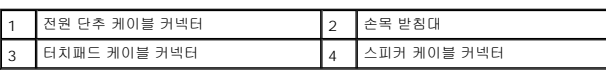

### 주의**:** 손목 받침대의 손상을 방지하려면 컴퓨터 베이스에서 조심스럽게 손목 받침대를 분리합니다**.**

7. 플라스틱 스크라이브를 컴퓨터 베이스와 손목 받침대 사이에 밀어 넣고 손목 받침대를 들어 올려 컴퓨터 베이스에서 분리합니다.

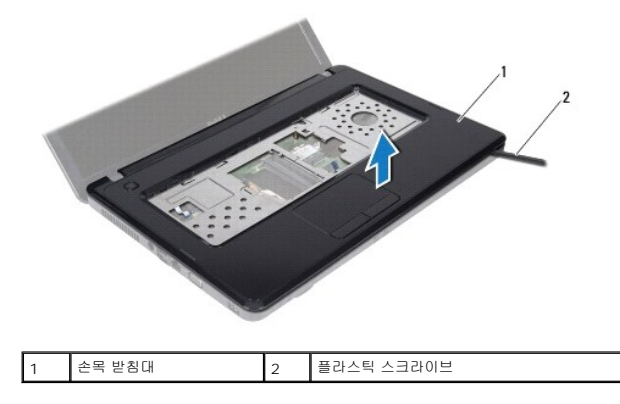

### <span id="page-32-1"></span>손목 받침대 장착

- 1. [시작하기 전에의](file:///C:/data/systems/insN5030/ko/sm/before.htm#wp1435071) 지침을 따릅니다.
- 2. 손목 받침대의 탭을 컴퓨터 베이스의 슬롯에 밀어 넣고 손목 받침대를 조심스럽게 제자리에 끼웁니다.
- 3. 스피커 케이블을 시스템 보드의 커넥터에 연결합니다.
- 4. 터치패드 케이블 및 전원 단추 보드 케이블을 시스템 보드의 해당 커넥터에 밀어 넣고 커넥터 래치를 눌러 케이블을 고정합니다.
- 5. 디스플레이를 닫고 컴퓨터를 뒤집어 놓습니다.
- 6. 손목 받침대를 컴퓨터 베이스에 고정하는 나사 10개를 장착합니다.
- 7. 키보드를 장착합니다(<u>키보드 장착</u> 참조).
- 8. 전지를 장착합니다([전지 장착](file:///C:/data/systems/insN5030/ko/sm/removeba.htm#wp1185330) 참조).

주의**:** 컴퓨터의 전원을 켜기 전에 나사를 모두 장착하고 컴퓨터 내부에 남아 있는 나사가 없는지 확인합니다**.** 이렇게 하지 않으면 컴퓨터가 손상될 수 있습니다**.**

# <span id="page-34-0"></span>전지 **Dell™ Inspiron™ N5020/M5030/N5030** 서비스 설명서 [전지 분리](#page-34-1) [전지 장착](#page-34-2) 경고**:** 컴퓨터 내부에서 작업하기 전에 컴퓨터와 함께 제공된 안전 정보를 읽어봅니다**.** 자세한 안전 모범 사례 정보는 **Regulatory Compliance(**규정 준수**)** 홈 페이 지**(www.dell.com/regulatory\_compliance)**를 참조하십시오**.** 주의**:** 컴퓨터 수리 작업은 공인된 서비스 기술자만 수행해야 합니다**. Dell™**의 승인을 받지 않은 서비스 작업으로 인한 손상에 대해서는 보증을 받을 수 없습니다**.** 주의**:** 정전기 방전을 방지하려면 손목 접지대를 사용하거나 도색되지 않은 금속 표면**(**예**:** 컴퓨터의 커넥터**)**을 주기적으로 만져 접지합니다**.** 주의**:** 컴퓨터의 손상을 방지하려면 특정 **Dell** 컴퓨터를 위해 설계된 전용 전지를 사용합니다**.** 다른 **Dell** 컴퓨터용으로 설계된 전지를 사용하지 마십시오**.**

### <span id="page-34-1"></span>전지 분리

- 1. [시작하기 전에의](file:///C:/data/systems/insN5030/ko/sm/before.htm#wp1435071) 지침을 따릅니다.
- 2. 컴퓨터를 종료하고 뒤집어 놓습니다.
- 3. 전지 잠금 래치를 잠금 해제 위치로 밉니다.
- 4. 전지 분리 래치를 한쪽으로 밉니다.
- 5. 전지를 밀고 들어 올려 전지 베이에서 분리합니다.

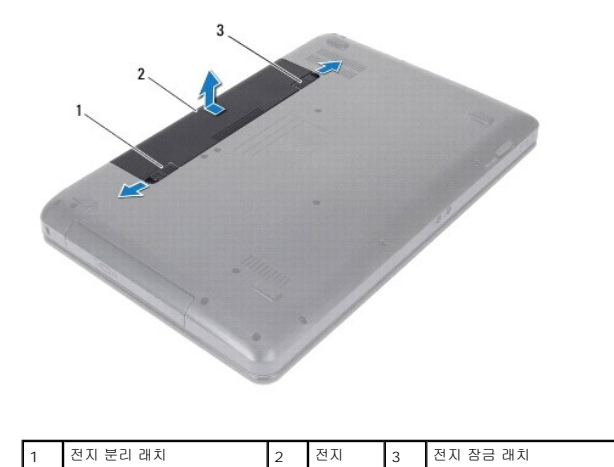

## <span id="page-34-2"></span>전지 장착

- 1. [시작하기 전에의](file:///C:/data/systems/insN5030/ko/sm/before.htm#wp1435071) 지침을 따릅니다.
- 2. 전지의 탭을 전지 베이의 슬롯에 맞춥니다.
- 3. 전지가 딸깍 소리가 나면서 제자리에 끼울 때까지 전지 베이에 밀어 넣습니다.
- 4. 전지 잠금 래치를 잠금 위치로 밉니다.

## <span id="page-35-0"></span>스피커

**Dell™ Inspiron™ N5020/M5030/N5030** 서비스 설명서

 $\bullet$  [스피커 분리](#page-35-1)

 $\bullet$  [스피커 장착](#page-35-2)

경고**:** 컴퓨터 내부에서 작업하기 전에 컴퓨터와 함께 제공된 안전 정보를 읽어봅니다**.** 자세한 안전 모범 사례 정보는 **Regulatory Compliance(**규정 준수**)** 홈 페이 지**(www.dell.com/regulatory\_compliance)**를 참조하십시오**.**

주의**:** 컴퓨터 수리 작업은 공인된 서비스 기술자만 수행해야 합니다**. Dell™**의 승인을 받지 않은 서비스 작업으로 인한 손상에 대해서는 보증을 받을 수 없습니다**.**

주의**:** 정전기 방전을 방지하려면 손목 접지대를 사용하거나 도색되지 않은 금속 표면**(**예**:** 컴퓨터의 커넥터**)**을 주기적으로 만져 접지합니다**.**

주의**:** 시스템 보드의 손상을 방지하려면 컴퓨터 내부에서 작업하기 전에 주 전지를 분리합니다**(**[전지 분리](file:///C:/data/systems/insN5030/ko/sm/removeba.htm#wp1185372) 참조**).**

## <span id="page-35-1"></span>스피커 분리

- 1. [시작하기 전에의](file:///C:/data/systems/insN5030/ko/sm/before.htm#wp1435071) 지침을 따릅니다.
- 2. 전지를 분리합니다(<u>전지 분리</u> 참조).
- 3. 키보드를 분리합니다([키보드 분리](file:///C:/data/systems/insN5030/ko/sm/keyboard.htm#wp1184546) 참조).
- 4. 손목 받침대를 분리합니다([손목 받침대 분리](file:///C:/data/systems/insN5030/ko/sm/palmrest.htm#wp1044787) 참조).
- 5. 손목 받침대를 뒤집어 놓습니다.
- 6. 스피커를 손목 받침대에 고정하는 나사 4개를 분리합니다.
- 7. 스피커 케이블 배선을 기록합니다. 접착 테이프를 분리하고 스피커와 케이블을 들어 올려 손목 받침대에서 분리합니다.

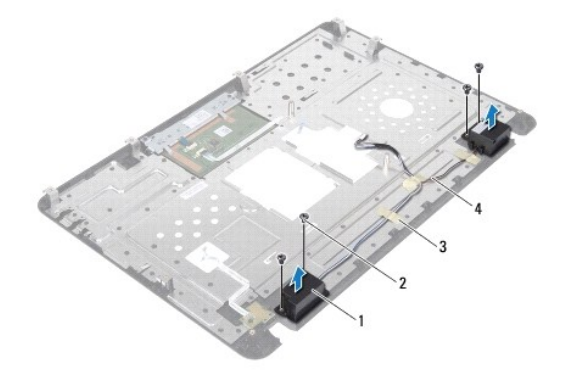

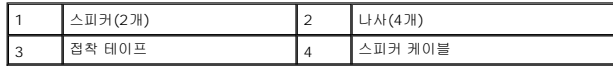

## <span id="page-35-2"></span>스피커 장착

- 1. [시작하기 전에의](file:///C:/data/systems/insN5030/ko/sm/before.htm#wp1435071) 지침을 따릅니다.
- 2. 맞춤 포스트를 사용하여 스피커를 손목 받침대에 놓습니다.
- 3. 스피커를 손목 받침대에 고정하는 나사 4개를 장착합니다.
- 4. 스피커 케이블을 배선하고 접착 테이프를 다시 붙입니다.
- 5. 손목 받침대를 장착합니다(<u>[손목 받침대 장착](file:///C:/data/systems/insN5030/ko/sm/palmrest.htm#wp1051018)</u> 참조).
- 6. 키보드를 장착합니다(<u>키보드 장착</u> 참조).
- 7. 전지를 장착합니다(<u>전지 장착</u> 참조).

## 주의**:** 컴퓨터의 전원을 켜기 전에 나사를 모두 장착하고 컴퓨터 내부에 남아 있는 나사가 없는지 확인합니다**.** 이렇게 하지 않으면 컴퓨터가 손상될 수 있습니다**.**

## <span id="page-37-0"></span>시스템 보드

**Dell™ Inspiron™ N5020/M5030/N5030** 서비스 설명서

- <u>[시스템 보드 분리](#page-37-1)</u>
- $\bigcirc$  [시스템 보드 장착](#page-38-0)
- BIOS[에 서비스 태그 입력](#page-39-0)

경고**:** 컴퓨터 내부에서 작업하기 전에 컴퓨터와 함께 제공된 안전 정보를 읽어봅니다**.** 자세한 안전 모범 사례 정보는 **Regulatory Compliance(**규정 준수**)** 홈 페이 지**(www.dell.com/regulatory\_compliance)**를 참조하십시오**.** 

주의**:** 컴퓨터 수리 작업은 공인된 서비스 기술자만 수행해야 합니다**. Dell™**의 승인을 받지 않은 서비스 작업으로 인한 손상에 대해서는 보증을 받을 수 없습니다**.**

주의**:** 정전기 방전을 방지하려면 손목 접지대를 사용하거나 도색되지 않은 금속 표면**(**예**:** 컴퓨터의 커넥터**)**을 주기적으로 만져 접지합니다**.**

주의**:** 시스템 보드의 손상을 방지하려면 컴퓨터 내부에서 작업하기 전에 주 전지를 분리합니다**(**[전지 분리](file:///C:/data/systems/insN5030/ko/sm/removeba.htm#wp1185372) 참조**).**

## <span id="page-37-1"></span>시스템 보드 분리

- 1. [시작하기 전에의](file:///C:/data/systems/insN5030/ko/sm/before.htm#wp1435071) 지침을 따릅니다.
- 2. 전지를 분리합니다([전지 분리](file:///C:/data/systems/insN5030/ko/sm/removeba.htm#wp1185372) 참조).
- 3. 키보드를 분리합니다([키보드 분리](file:///C:/data/systems/insN5030/ko/sm/keyboard.htm#wp1184546) 참조).
- 4. 손목 받침대를 분리합니다([손목 받침대 분리](file:///C:/data/systems/insN5030/ko/sm/palmrest.htm#wp1044787) 참조).
- 5. 메모리 모듈을 분리합니다([메모리 모듈 분리](file:///C:/data/systems/insN5030/ko/sm/memory.htm#wp1188237) 참조).
- 6. 하드 드라이브를 분리합니다([하드 드라이브 분리](file:///C:/data/systems/insN5030/ko/sm/hdd.htm#wp1109848) 참조).
- 7. 광학 드라이브를 분리합니다(<mark>[광학 드라이브 분리](file:///C:/data/systems/insN5030/ko/sm/optical.htm#wp1044846)</mark> 참조).
- 8. 미니 카드를 분리합니다([무선 미니 카드 분리](file:///C:/data/systems/insN5030/ko/sm/minicard.htm#wp1181758) 참조).
- 9. Bluetooth 모듈을 분리합니다([Bluetooth](file:///C:/data/systems/insN5030/ko/sm/btooth.htm#wp1183032) 모듈 분리 참조).
- 10. 프로세서 방열판을 분리합니다(<mark>[프로세서 방열판 분리](file:///C:/data/systems/insN5030/ko/sm/cpucool.htm#wp1137247)</mark> 참조).
- 11. 프로세서 모듈을 분리합니다([프로세서 모듈 분리](file:///C:/data/systems/insN5030/ko/sm/cpu.htm#wp1179979) 참조).
- 12. 코인 셀 전지를 분리합니다(<mark>코인 셀 전지 분리</mark> 참조).
- 13. 설치된 카드를 눌러 매체 카드 판독기에서 분리합니다.
- 14. 시스템 보드를 컴퓨터 베이스에 고정하는 나사 2개를 분리합니다.

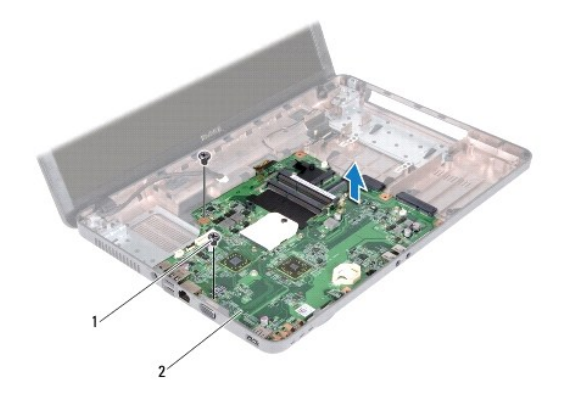

### 1 나사(2개) 2 시스템 보드

15. 시스템 보드 조립품을 들어 올려 컴퓨터 베이스에서 분리합니다.

## <span id="page-38-0"></span>시스템 보드 장착

- 1. <u>시작하기 전에</u>의 지침을 따릅니다.
- 2. 시스템 보드의 커넥터를 컴퓨터 베이스의 슬롯에 맞추고 컴퓨터 베이스에 놓습니다.
- 3. 시스템 보드를 컴퓨터 베이스에 고정하는 나사 2개를 장착합니다.
- 4. 매체 카드 판독기에서 분리한 카드 또는 보호물을 모두 장착합니다.
- 5. 코인 셀 전지를 장착합니다([코인 셀 전지 장착](file:///C:/data/systems/insN5030/ko/sm/coinbatt.htm#wp1183940) 참조).
- 6. 프로세서 모듈을 장착합니다([프로세서 모듈 장착](file:///C:/data/systems/insN5030/ko/sm/cpu.htm#wp1181618) 참조).
- 7. 프로세서 방열판을 장착합니다([프로세서 방열판 장착](file:///C:/data/systems/insN5030/ko/sm/cpucool.htm#wp1122720) 참조).
- 8. Bluetooth 모듈을 장착합니다([Bluetooth](file:///C:/data/systems/insN5030/ko/sm/btooth.htm#wp1182963) 모듈 장착 참조).
- 9. 미니 카드를 장착합니다(<u>무선 미니 카드 장착</u> 참조).
- 10. 광학 드라이브를 장착합니다(<mark>[광학 드라이브 장착](file:///C:/data/systems/insN5030/ko/sm/optical.htm#wp1052349)</mark> 참조).
- 11. 하드 드라이브를 장착합니다(<mark>[하드 드라이브 장착](file:///C:/data/systems/insN5030/ko/sm/hdd.htm#wp1187790)</mark> 참조).
- 12. 메모리 모듈을 장착합니다(<mark>[메모리 모듈 장착](file:///C:/data/systems/insN5030/ko/sm/memory.htm#wp1181089)</mark> 참조).
- 13. 손목 받침대를 장착합니다(<mark>[손목 받침대 장착](file:///C:/data/systems/insN5030/ko/sm/palmrest.htm#wp1051018)</mark> 참조).
- 14. 키보드를 장착합니다(<u>키보드 장착</u> 참조).
- 15. 전지를 장착합니다(전<u>지 장착</u> 참조).

#### 주의**:** 컴퓨터의 전원을 켜기 전에 나사를 모두 장착하고 컴퓨터 내부에 남아 있는 나사가 없는지 확인합니다**.** 이렇게 하지 않으면 컴퓨터가 손상될 수 있습니다**.**

16. 컴퓨터를 켭니다.

주**:** 시스템 보드를 교체한 후 교체 시스템 보드의 BIOS에 컴퓨터 서비스 태그를 입력합니다.

17. 서비스 태그를 입력합니다(BIOS[에 서비스 태그 입력](#page-39-0) 참조).

## <span id="page-39-1"></span><span id="page-39-0"></span>**BIOS**에 서비스 태그 입력

- 1. AC 어댑터가 연결되고 주 전지가 올바르게 설치되어 있는지 확인합니다.
- 2. 컴퓨터를 켭니다.
- 3. POST 중에 <F2> 키를 눌러 시스템 설치 프로그램을 시작합니다.
- 4. 보안 탭으로 이동하여 **Set Service Tag(**서비스 태그 설정**)** 필드에 서비스 태그를 입력합니다.

[목차 페이지로 돌아가기](file:///C:/data/systems/insN5030/ko/sm/index.htm)

 $\overline{\phantom{a}}$